Base 链是一种 Layer 2 (L2)公链, 它可以为用户提供以太坊 (ETH)代币, 而 Bitget Wallet 是一款多功能加密货币钱包,支持 Base 链以及其他主要区块链。如果您想在 Base 链上购买 ETH,并使用 Bitget Wallet 来完成此操作,请按照以下步骤进行:

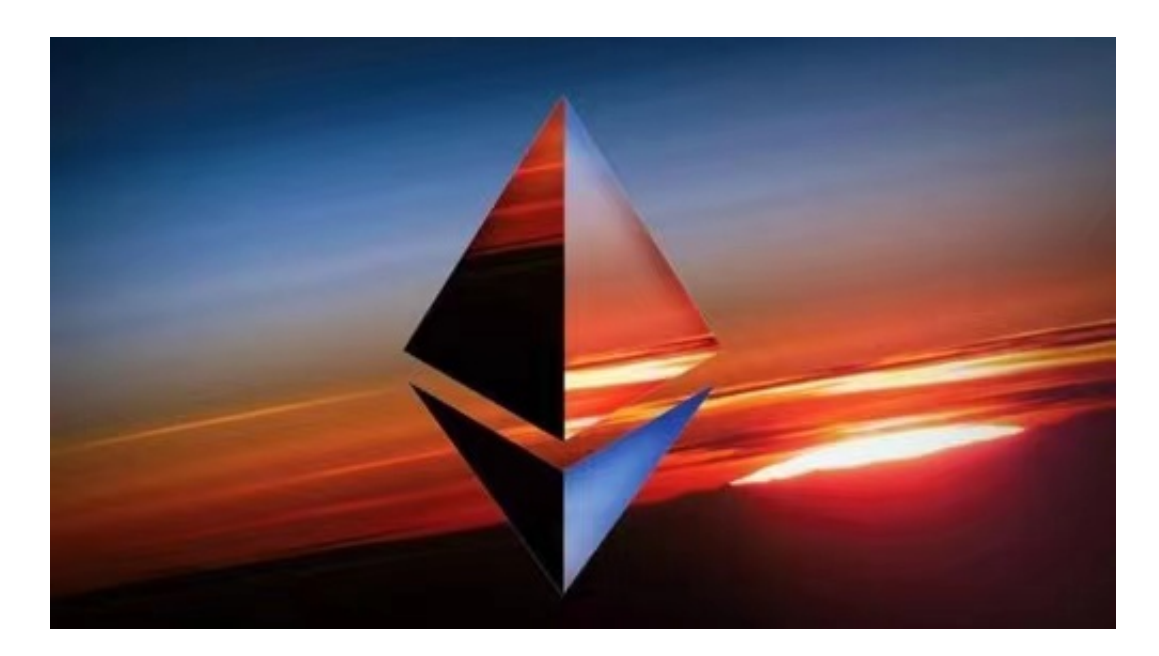

步骤 1:下载和安装 Bitget Wallet

 首先,您需要在您的移动设备上下载并安装 Bitget Wallet 应用程序。您可以在 Google Play 商店(Android 用户)或 App Store(iOS 用户)中找到 Bitget Wallet。确保您从官方渠道下载应用程序,以确保安全性。

步骤 2:创建或导入钱包

如果您已经在 Bitget Wallet 上创建了钱包, 可以直接导入它。如果没有, 请按照 应用程序中的指南创建一个新钱包。请务必备份好您的助记词,并将其存放在安全 的地方。

步骤 3:获取 Base 链资金

 在购买 ETH 之前,您需要在 Base 链上拥有一定数量的 Base 代币。您可以通过交易所或其他渠道获得 Base 代币,并将它们存放在您的 Base 链钱包中。确保您已将足够的 Base 代币存放在 Base 链钱包中,以进行购买 ETH 的交易。

步骤 4:打开 Bitget Wallet

打开 Bitget Wallet 应用程序, 并登录到您的钱包。如果您是首次登录, 请输入您 的助记词或私钥以恢复您的钱包。

步骤 5:访问 Base 链

 在 Bitget Wallet 应用程序中,找到并选择 "Base 链" 选项。这将允许您在 Base 链上进行操作。

步骤 6:进行 ETH 购买交易

 在 Base 链上,您可以找到一个支持 ETH 交易的 DEX(去中心化交易所)。通过连接 Bitget Wallet 到该 DEX,您可以开始购买 ETH。

 如果您也对bitget感兴趣的话,就来下载体验bitget交易平台吧!以下是关于bitg et下载流程介绍。

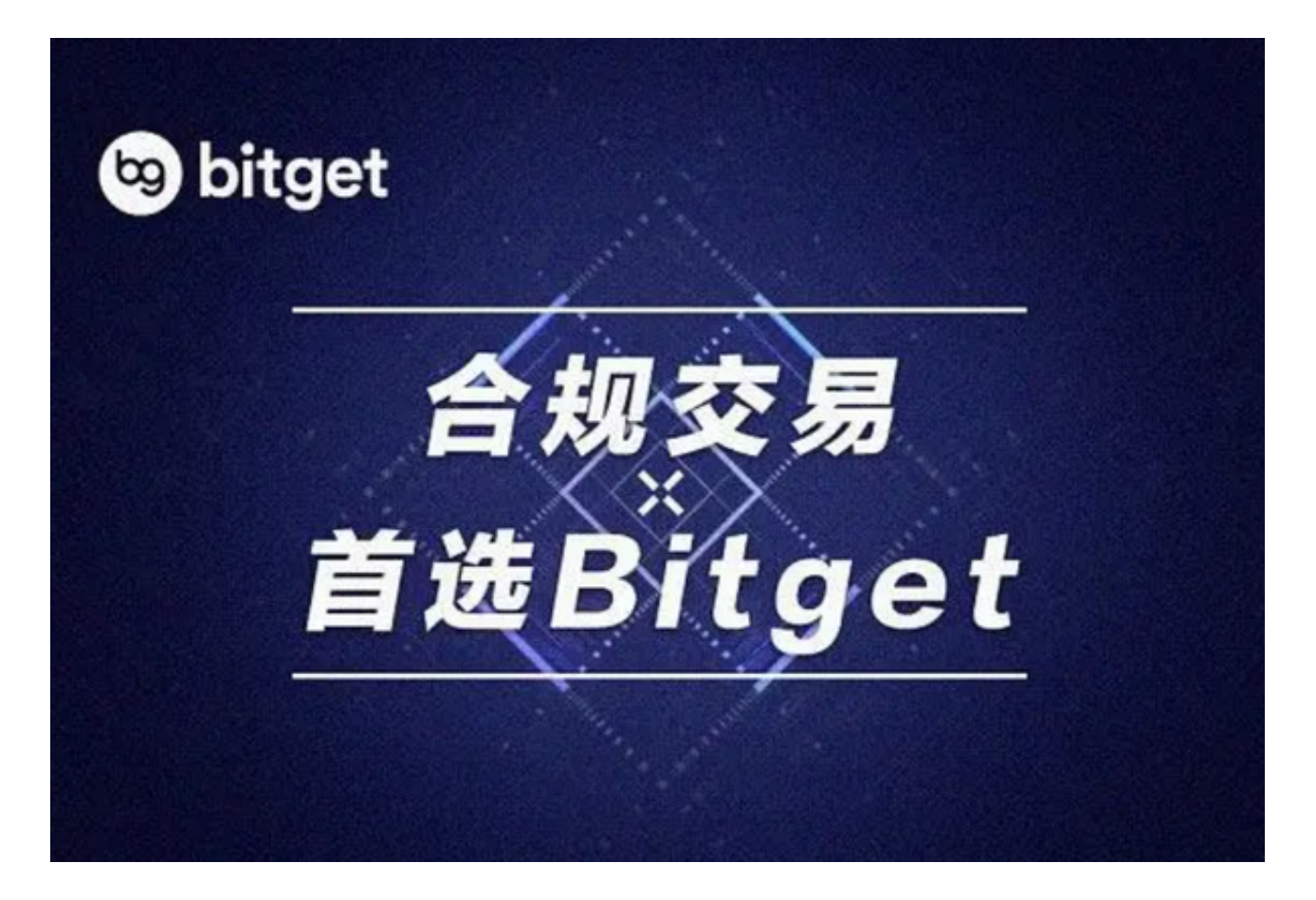

打开你的手机浏览器,输入Bitget交易所的官方网址,在网页的顶部,你会看到一 个"App下载"的选项,点击它进入下载页面。在下载页面上,你会看到"IOS" 和"Android"两个选项,选择适用于你手机系统的版本,并点击下载按钮,系统 会提示你进行下载确认,点击确定开始下载,下载完成后,你可以在手机上找到并 安装Bitget的APP,安装完成后,打开APP并按照指示进行注册和登录。

 注册:打开Bitget软件,点击页面顶部的注册/登录,进入注册页面。用户可以选 择使用手机号或邮箱注册,根据需要输入手机号/邮箱验证码设置密码,完成注册。

 当交易完成后,用户可以在 Bitget 上查看财务记录,了解更多细节。用户也可以在第三方服务供应商网站查看。